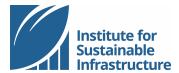

## **CREATE AN ISI ACCOUNT**

## Online Tutorial

Thank you for your interest in ISI! We have a lot to offer, and the first step to accessing all of our resources is creating your free account at <a href="https://www.sustainableinfrastructure.org">www.sustainableinfrastructure.org</a>.

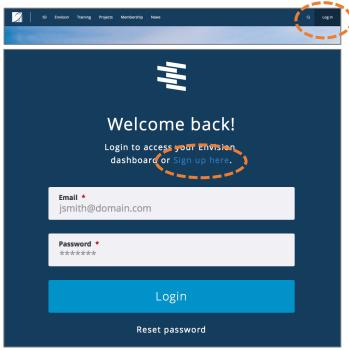

From the ISI homepage, click "Log in".

Select "Sign up here".

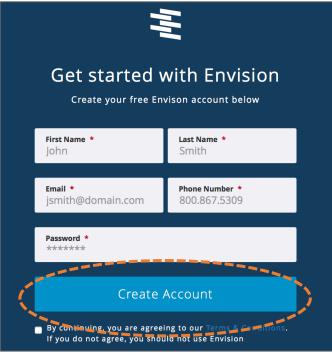

Complete the fields; all fields are required on this screen. Be sure to accept the "Terms & Conditions" then click the blue button labeled "Create Account".

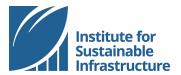

Hello Maren,

Click here to confirm your email.

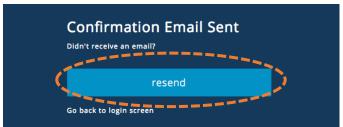

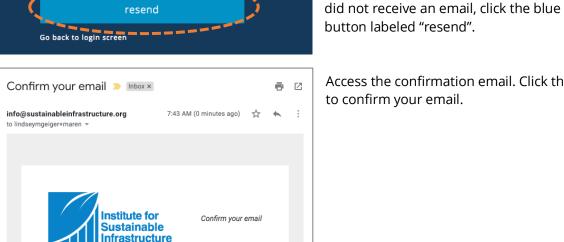

Welcome back! Login to access your Envision dashboard or Sign up here. Email \* lindseymgeiger+maren@gmail.com

Institute for Sustainable Infrastructure - 1275 K Street, NW, Suite 750 Washington, DC 20005 - 202-218-6747

> Clicking the link will launch you back to the login screen. Login using your email and password.

Access the confirmation email. Click the link

The system will send you a confirmation

clutter boxes for an email from

email. Be sure to check your spam, junk, or

info@sustainableinfrastructure.org. If you

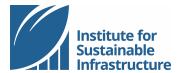

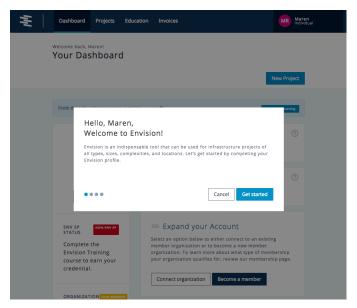

The website will guide you through a few additional steps to complete the process of setting up your new account. All fields are optional, and you may make changes to your account at any time.

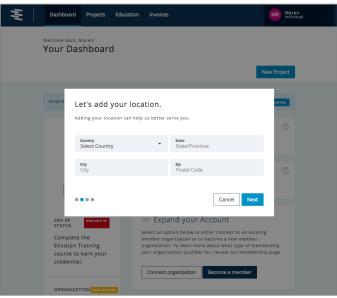

You may add your location, or you may click the blue button labeled "Next" to skip this step and add this information later.

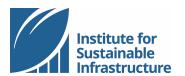

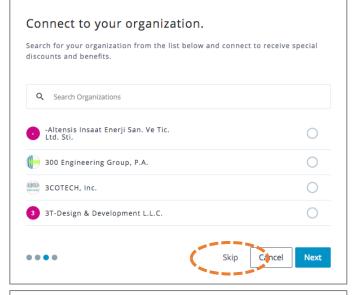

The next step in setting up your account will be to connect to an ISI member organization. This step is optional; you may click "Skip" to skip this step. You may connect to an organization or change your organization at any time through your account Dashboard. Connecting your individual account to an ISI member organization allows you to receive member discounts on ISI resources and services.

If you are not employed by an ISI member organization, you may join ISI as an individual member at any time.

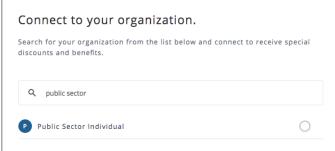

If you are employed by a public sector entity, but your employer is not an ISI member organization, you may connect to the ISI "Public Sector Individual" account. Requests to join this account are approved by ISI staff.

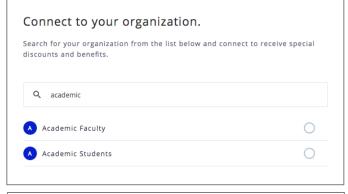

If you are a full-time student or faculty, but your school is not an ISI member organization, you may connect to the ISI "Academic Student" or "Academic Faculty" account. Requests to join these accounts are approved by ISI staff.

You're all set.

Thanks for updating your profile. Remember, you can add more information any time by visiting your settings page. Press 'Done' and we'll wrap this up.

Cancel

Click the blue button labeled "Done" to finish setting up your account and check out your new ISI account Dashboard!

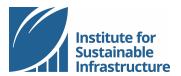

## **Navigating Your Dashboard**

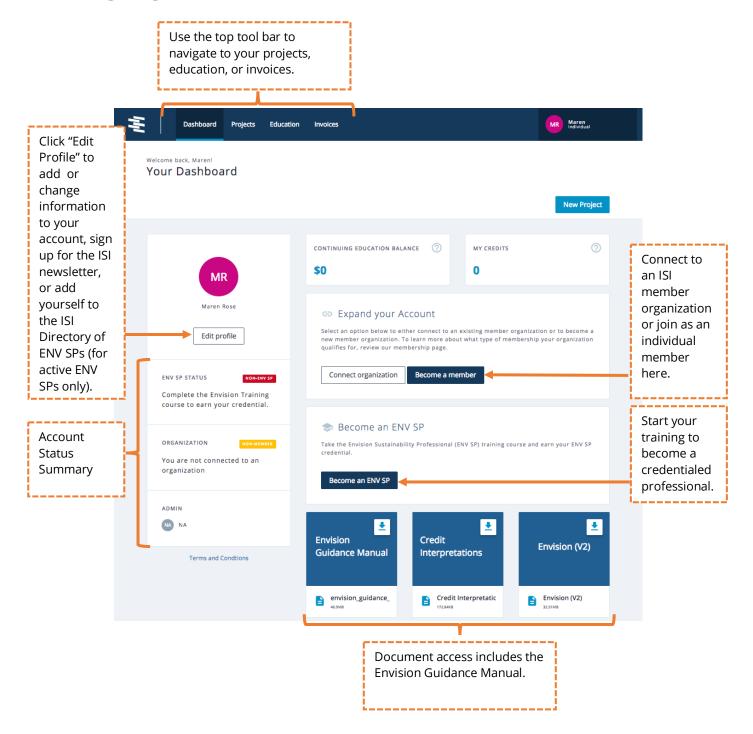